# SpaDreams

# Instructions for Online Partners

Last updated: 21.06.2016

# Contents

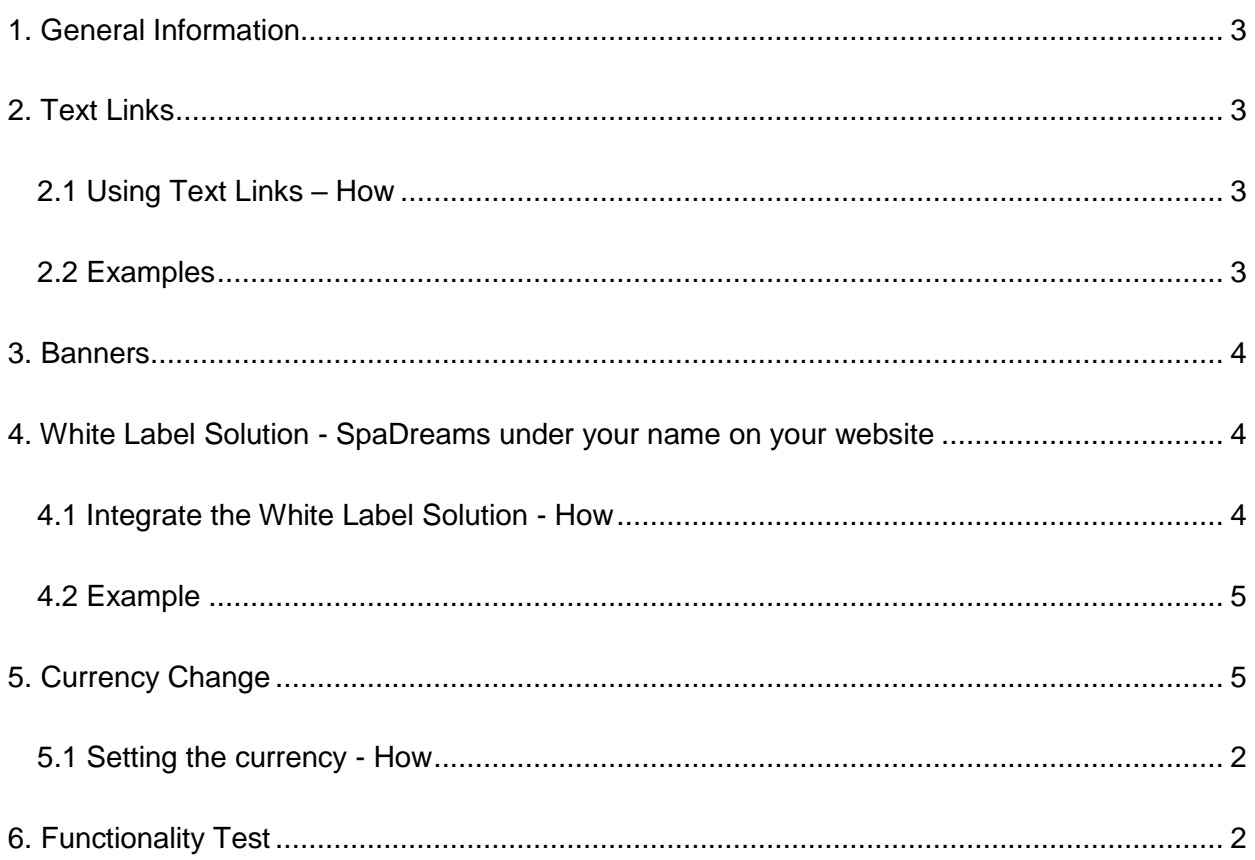

# <span id="page-2-0"></span>1. General Information

Thank you for your interest in cooperation with SpaDreams. We are looking forward to working with you!

This document contains instructions and guidance for the integration of our advertising material. Please note that we can only trace bookings and pay your commissions if the advertising material has been correctly integrated on your website. Avoid commission payment problems by following these instructions carefully and performing the Functionality Test, as described in section 6.

If you have any questions, please contact us at [info@spadreams.com.](mailto:info@spadreams.com)

# <span id="page-2-1"></span>2. Text Links

You can integrate links into editorial texts, write an advertising text or simply list the link on your website. Editorial text links are usually more successful than listings.

#### <span id="page-2-2"></span>2.1 Using Text Links – How

- 1. Create a text, either editorial or an advertisement, or ask SpaDreams to write a text for you.
- 2. Choose an appropriate part of our website to link to. The link could be the SpaDreams homepage, a theme page, a list of search results or a specific hotel.
- 3. Attach your Agency Number to your chosen link in the following form, replacing XXX with your own agency number: ?agenturnr=XXX
- 4. Attach the link created in step 3 to a word or phrase (e.g. SpaDreams or Wellness Travel)
- 5. Run a Functionality Test, following the instructions from paragraph 6.
- 6. Further information can be found here: [https://www.spadreams.com/service/become-a](https://www.spadreams.com/service/become-a-spadreams-partner/online-partner/text-links/)[spadreams-partner/online-partner/text-links/](https://www.spadreams.com/service/become-a-spadreams-partner/online-partner/text-links/)

#### <span id="page-2-3"></span>2.2 Examples

In an article about yoga holidays, the following text and link could be placed.

["SpaDreams](http://www.spadreams.com/) offer a wide range of quality yoga holidays "

- Link to home page: [www.spadreams.com/?agenturnr=XXX](http://www.spadreams.com/?agenturnr=XXX)
- Link to topics page:<https://www.spadreams.com/ayurveda/?agenturnr=XXX>

• Link to a search results page:

<https://www.spadreams.com/search/?t=25&agenturnr=XXX>

 Link to a search results page with title and subtitle (title / subtitle have to be encoded in the URL. You can use this tool for encoding:

[http://meyerweb.com/eric/tools/dencoder/\)](http://meyerweb.com/eric/tools/dencoder/)

[https://www.spadreams.com/search/?title=Beauty%20Travel&subtitle=%20with%20](https://www.spadreams.com/search/?title=Beauty%20Travel&subtitle=%20with%20Best%20Price%20Guarantee&t=25&agenturnr=XXX) [Best%20Price%20Guarantee&t=25&agenturnr=XXX](https://www.spadreams.com/search/?title=Beauty%20Travel&subtitle=%20with%20Best%20Price%20Guarantee&t=25&agenturnr=XXX)

Link to a hotel website, for example to hotel Kamalaya Koh Samui in Thailand:

[https://www.spadreams.com/search/thailand/koh-samui/na-muang-laem-set](https://www.spadreams.com/search/thailand/koh-samui/na-muang-laem-set-beach/kamalaya-koh-samui/?agenturnr=XXX)[beach/kamalaya-koh-samui/?agenturnr=XXX](https://www.spadreams.com/search/thailand/koh-samui/na-muang-laem-set-beach/kamalaya-koh-samui/?agenturnr=XXX)

**[HTML templates available here >>](https://www.spadreams.com/service/become-a-spadreams-partner/online-partner/text-links/)**

# <span id="page-3-0"></span>3. Banners

SpaDreams have a wide variety of banners available,. The banners can be customised to suit almost any topic and adjusted to any size. We currently offer a default selection of [Ayurveda,](https://www.spadreams.com/service/become-a-spadreams-partner/online-partner/online-banners/banners-ayurveda/) [Detox,](https://www.spadreams.com/service/become-a-spadreams-partner/online-partner/online-banners/banners-detox/) [Fasting,](https://www.spadreams.com/service/become-a-spadreams-partner/online-partner/online-banners/banners-fasting/) [Fitness,](https://www.spadreams.com/service/become-a-spadreams-partner/online-partner/online-banners/banners-fitness/) [Spa & Wellness](https://www.spadreams.com/service/become-a-spadreams-partner/online-partner/online-banners/banners-spa-wellness/) and [Weight loss](https://www.spadreams.com/service/become-a-spadreams-partner/online-partner/online-banners/banners-weight-loss/) banners in sizes 468x60, 728x90, 300x250, 336x280 and 160x600.

#### **[View our banner selection here >>](https://www.spadreams.com/service/become-a-spadreams-partner/online-partner/online-banners/)**

If you have special requirements, for example a different format, a different link or a customised banner, please let us know. Contact us at [info@spadreams.com](mailto:info@spadreams.com)

# <span id="page-3-1"></span>4. White Label Solution - SpaDreams offers under your branding

With the white label solution you can integrate our offers seamlessly into your own website. You can compile a selection of suitable offers for your customers, based on destination or travel theme - we are happy to help you find the perfect deals for your website.

#### <span id="page-3-2"></span>4.1 Integrate the White Label Solution - How:

In order to use the White Label Solution, please use the following script (note: commission payment is only possible if the "XXX" has been replaced with your Agency Number):

1. Open the following link in your browser (with your agency number instead of XXX) <https://www.spadreams.com/search/?wl=1&agenturnr=XXX>

- 2. Select the search criteria in accordance with the theme of your website. The link in your browser will change when the offers appear. Copy the new link. If you have no specific search criteria, simply copy the link in step 1.
- 3. If you would like these offers to open in a new window (i.e. the same format they appear on your screen), simply add this link to your website, either as a direct link or part of a text, a hyperlinked image etc.
- 4. If you would like these offers to appear directly on your website under your logo, replace YYY in the script below with the link copied in step 2. Copy and paste this script into your website.

<iframe src=YYY" width="728" height="1200"> </ iframe>

5. Run the Functionality Test, following the instructions from paragraph 6.

Caution: When copying links, make sure that there are no spaces and that your agency number is there. In addition, please make sure that both the search and the search results are not cut off. A minimum width of 728 pixels is required for "iframe" white label integration.

#### <span id="page-4-0"></span>4.2 Example

An example of an iframe white-label solution from our parent company FIT Reisen (in German): http://touristikcenterillingen.de/fit\_reisen

### <span id="page-4-1"></span>5. Currency change

As our offers are complied by our German parent company, our base price is Euros. All other currencies are calculated according to the exchange rate and are updated every week. By default, the prices in your white label solution will appear in GBP and text links will direct customers to our English website, however it is possible to change this to any of our accepted currencies.

Accepted currencies and their respective abbreviations

- EUR Euro
- USD U.S. dollar
- GBP Pound sterling
- CHF Swiss Franc
- AUD Australian dollar
- RUB Russian ruble
- SEK Swedish kroner
- PLN Polish zloty

#### <span id="page-5-0"></span>5.1 Setting the currency - How

Currency can be changed by adding the following code after your text link or white label link, replacing ZZZ with the appropriate currency abbreviation :

&currencv=ZZZ

#### 5.2 Examples

White label solution in U.S. Dollars:

[https://www.spadreams.com/search/?wl=1&agenturnr=XXX&currency=usd](https://www.spadreams.com/search/?wl=1&agenturnr=XXX¤cy=usd)

White label solution in Euros

[https://www.spadreams.com/search/?wl=1&agenturnr=XXX&currency=eur](https://www.spadreams.com/search/?wl=1&agenturnr=XXX¤cy=eur)

Text link to home page in Swiss Francs

[https://www.spadreams.com/?agenturnr=XXX&currency=chf](https://www.spadreams.com/?agenturnr=XXX)

Text link to topic page (in this example, Ayuveda) in Polish zloty:

<https://www.spadreams.com/ayurveda/?currency=pln>

# <span id="page-5-1"></span>6. Functionality Test

- 1. Make sure each link contains your individual provider number in the form: ?agenturnr=XXX or &agenturnr=XXX.
- 2. Test that your agency number has been recorded correctly in the browser:
	- a) For that, delete the cookie in your browser (the process will vary from browser to browser, but should be something like: settings > Privacy > individual cookies > Search "spadreams"> agenturnr > Remove cookie).
	- b) Check the tested link.
	- c) Does it lead to the correct page?
	- d) Has it been saved in your browser with your Agency Number, i.e. has XXX now been replaced with your agency number?